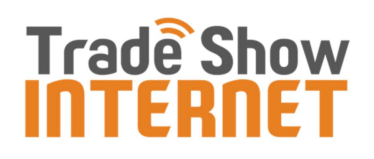

# 4G Internet Kit ‐ Quick Start Guide

### **Contents**

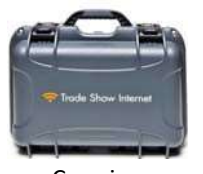

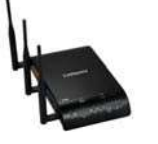

Carrying CradlePoint Power Verizon 4G AT&T 4G Network

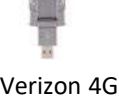

Case MBR1400 Adapter USB Modem USB Modem Cable

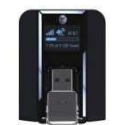

Router (Backup)

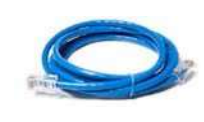

## Instructions

- 1 Connect the Power Adapter to the Power Adapter Port on the CradlePoint Router. Plug the other end into a standard wall : Connect the Power Adapter to the Power Adapter Port on the outlet or power strip. Make sure the On/Off Switch is in the On position (solid line).
- 2 Rotate the cover of the Verizon USB Modem clockwi<br>Insert the modem into one of the 3 USB slots on the Rotate the cover of the Verizon USB Modem clockwise. router.
	- Wait 2 minutes as the router initializes and connects to the Internet.
	- If you rented multiple Verizon modems, plug them into the 2<sup>nd</sup> and/or 3<sup>rd</sup> USB slots on the opposite side of the router.

# **3** For Wireless (WiFi) Connections:<br>• Using your device's wireless nety

- Using your device's wireless network configuration utility, find and select the network name listed on the label atop the router.
- Type in the password/security key listed on the label atop the router (WPA encryption). If you are asked to enter a PIN, click the link to use a security key instead.
- You should now be able to surf the web.

#### For Hard‐Wired Connections:

Connect the Network Cable to 1 of the 4 orange LAN ports on the router. Connect the other end of the cable to the Ethernet port on your computer. You can connect up to 4 computers in this manner. (Note: Do not use the blue WAN port.)

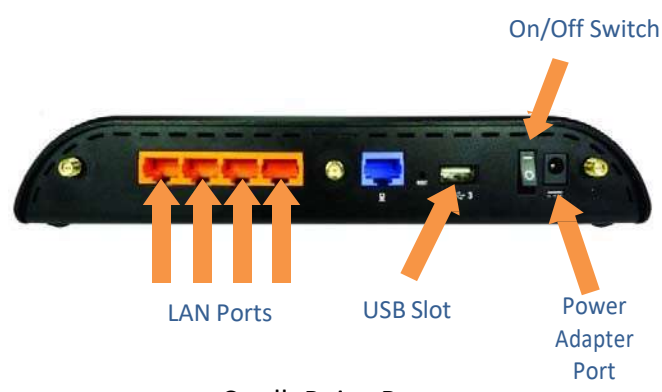

### CradlePoint Router

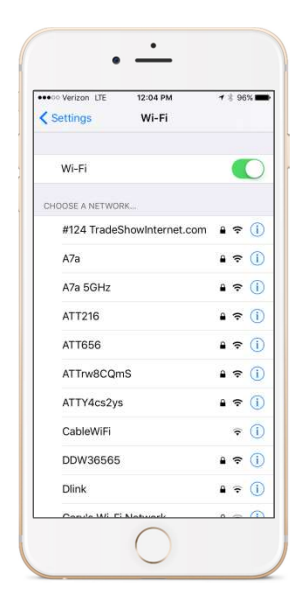

# Troubleshooting

- If you are unable to see the router's wireless (WiFi) network name in your list of WiFi networks, your device may not support the newer 5 GHz (802.11a) WiFi standard. The fastest and easiest solution is to use the included network cable to connect to the router. If this is not a viable solution, please contact tech support at (866) 385-1504 x3. TSI can remotely log into your router to switch the WiFi broadcast to the older 2.4 GHz (802.11b/g/n) WiFi standard. Please note that the 2.4 GHz band is often subject to radio‐frequency interference and overcrowding at trade shows. TSI recommends you avoid the 2.4 GHz WiFi band if at all possible. No refunds will be issued for inability to maintain a satisfactory WiFi connection using the 2.4 GHz band.
- If you see the prompt "Type the 8-digit PIN from the router label":
	- $\circ$  For Windows 8 or newer operating systems: Click the link "Connect using security key instead" and then enter the password/security key printed on the top of the router.
	- o For Windows 7 or older operating systems: Hit cancel 3 times.
- If you cannot establish a reliable connection to the Internet, verify that the Verizon modem is firmly inserted into the router's USB slot and its LED indicator light is flashing blue. If the LED indicator light is flashing red or not flashing at all, unplug it from the USB slot and insert it into one of the other 2 USB slots. Wait 1 minute for the Verizon modem to connect. If unsuccessful, remove the Verizon modem and insert the backup AT&T modem into one of the USB slots. Wait 1 minute for the AT&T modem to connect. If you are still unable to connect to the Internet, please contact tech support at (866) 385‐1504 x3.
- If you lose connectivity, first check to make sure everything is plugged in correctly. Next, unplug the router's power Adapter, wait 20 seconds, then plug it back in. Wait 2 minutes for the router to initialize and connect to the Internet.
- If you have less than four bars of connectivity or a slow connection (visit: http://speedof.me), replace the Verizon modem with the backup AT&T modem included inside your kit.
- Some cell phone and mobile broadband "dead zones" exist indoors. To help improve 4G signal strength and speed, you may have to reposition the router away from an obstruction like a wall or pillar.

## Returning Your 4G Internet Kit

To avoid late charges, we ask that you please return your 4G Internet Kit to a FedEx location no later than 1 business day after your rental.

- A. Make sure all components are in the carrying case:
	- 1. CradlePoint MBR1400 Router
	- 2. Power Adapter
	- 3. Verizon 4G USB Modem
	- 4. AT&T 4G USB Modem
	- 5. Network Cable
	- 6. Quick Start Guide

#### Shipping Address: Trade Show Internet 14852 Ventura Blvd, #111 Sherman Oaks, CA 91403

- Website: tradeshowinternet.com Email: support@tradeshowinternet.com Tech Support: (866) 385‐1504 x3
- B. Put the carrying case in a sealed cardboard shipping box to prevent damage during shipping.
- C. Place the prepaid FedEx Ground Return Shipping Label on the shipping box. If the return shipping label is missing, please contact us for a replacement.
- D. Call FedEx at (800) 463‐3339 to arrange for a pickup or drop off at a FedEx location. Note: Although many hotels offer FedEx pickup services, we no longer recommend this option as returns have been delayed/lost with this method. You will be responsible for the package until it is scanned by FedEx.